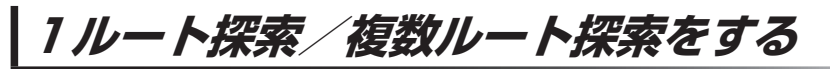

目的地を設定して、1ルート探索/複数ルート探索をすることができます。

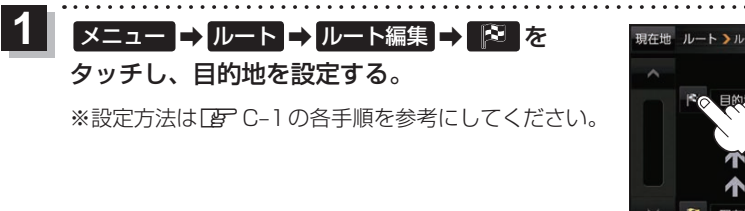

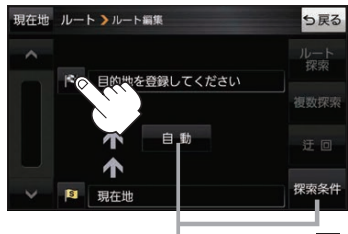

探索条件を変更する場合はここをタッチ**FB** H-18手順 2

**2 ルート探索 / 複数探索 を選択し、タッチする。** ボタン | ホタン 内 容 1ルート探索 保索完了後、全ルート画面になります。 z下記手順 **4** へ ■複数探索 | 探索完了後、複数探索用の全ルート画面になります z下記手順 **3** へ ※経由地を追加している場合は複数探索できません

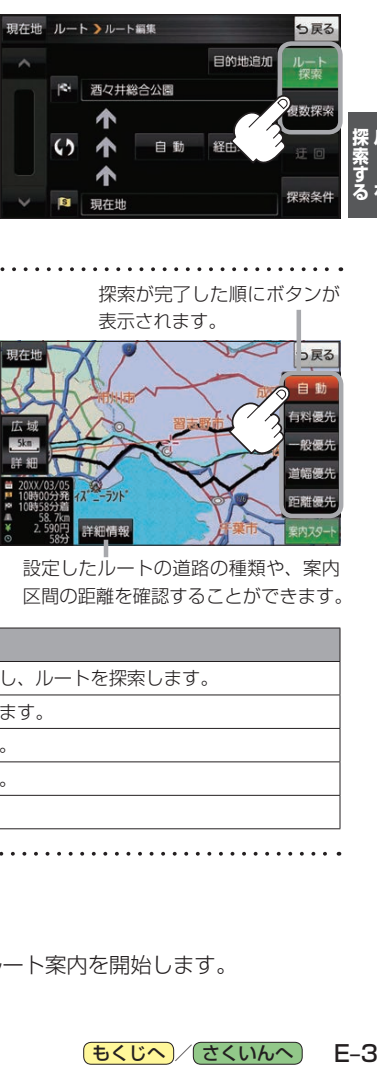

**レース** 

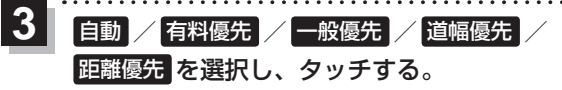

:高速道路や有料道路は青色、一般道路は黄色または ピンク色で表示されます。

※探索条件通りにルート探索しない場合もあります。  $F$ H–18

探索が完了した順にボタンが

表示されます。

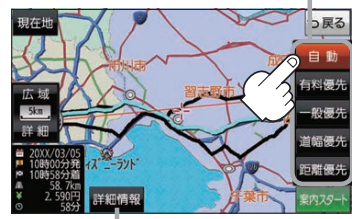

設定したルートの道路の種類や、案内 区間の距離を確認することができます。

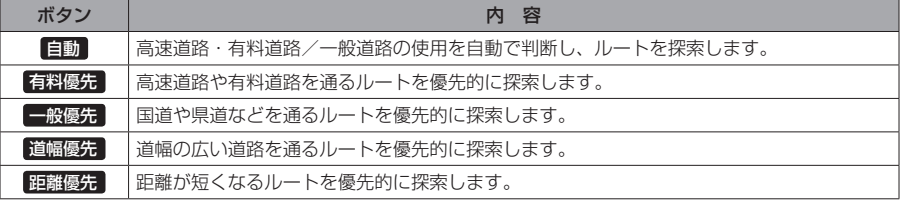

## 案内スタート をタッチする。

:ルート案内を開始します。

**4**

※走行すると 案内スタート をタッチしなくても自動的にルート案内を開始します。

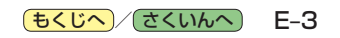